## **PD SOFTWARE**

# **Software PD per il CP/M**

*di Corrado Conforti*

*Il CP/M* è *stato senz'altro il primo vero sistema operativo a larga diffusione della storia del Personal Computer,* e *conobbe la sua massima espansione nei primi anni '80 quando un personal computer a* 76 *bit era un sogno quasi fantascientifico.*

*Oggi a dieci anni di distanza, tra il dilagare di macchine sempre più potenti, tra MS-005407, OS/2* e *UNIX, il vecchio sistema operativo a 8 bit sembra non volere ancora uscire di scena. Infatti, anche se negli ambienti di lavoro i grossi «scatoloni» lenti e rumorosi sembrano essere stati completamente rimpiazzati dai* PC *delle nuove generazioni, la stessa cosa non vale per il settore hobbystico, dove ancora si trova qualcuno che a casa propria continua ad usarli*

Ma il CP/M oggi come oggi non sopravvive con questi pochi nostalgici, né con coloro che lo usano sugli MS-DOS o su Amiga con degli emulatori, ma grazie soprattutto al grande parco degli utenti Commodore 128 e 64 e MSX.

Inoltre, oggi come oggi è abbastanza raro che qualche produttore di software commercializzi un programma per CP/ M, visto che è senz'altro più remunerativo impegnare le proprie energie programmatorie su calcolatori a più vasta diffusione, cosa questa che ha decretato di fatto la fortuna del software di Pubblico Dominio (PD) e dello Sharewa-. re. Sul significato esatto di questi due termini, vi rimando al numero di aprile di MC (n. 84, pag. 83 e seguenti) dove Massimo Gentilini ha approfondito molto bene l'argomento.

È opportuno, prima di iniziare a parlare del software PD per il CP/M, analizzare quali sono i canali per reperirlo, quali i metodi per effettuarne il prelievo dai BBS ed infine la descrizione dei metodi di compressione più utilizzati.

## *Dove reperire il software PD*

In Italia, uno tra i canali principali è costituito dall'area programmi di MC-Link, che come tutti saprete certamente è il servizio telematico della Technimedia, e in cui potrete trovare tutti i file di cui si parlerà su queste pagine.

Oltre a MC-Link, è possibile cercare in alcuni tra i nodi più forniti della rete

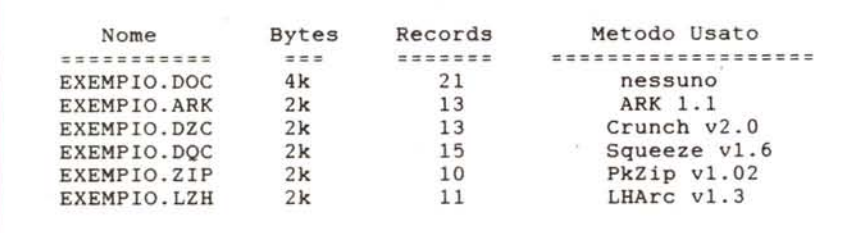

*Tabella comparativa dei metodi di compressione più usati nel CP/M. L'indicazione RECOROS è l'effettivo spazio utilizzato sul disco.*

FidoNet (mi riferisco in modo particolare a Opus MonteCastello e a Fido Potenza).

Negli Stati Uniti poi, esistono una infinità di piccole BBS sparse su tutto il territorio, molte delle quali dedicate espressamente alle macchine CP/M Ma la fonte principale di software PD, punto di riferimento dell'universo dei programmatori, sono le 12 aree file per il CP/M del grande network americano CompuServe.

## *Come prelevare il software*

Disponendo di un programma di comunicazione in CP/M, è estremamente semplice effettuare il download (prelievo) di un file da un BBS: basta chiamare il servizio in questione, selezionare il programma desiderato ed iniziare il trasferimento con uno dei tanti protocolli di trasmissione esistenti.

Ma è purtroppo abbastanza probabile che un utente MSX o Commodore non abbia inizialmente un programma di comunicazione che giri in CP/M, ma ne abbia invece uno che funzioni nel modo nativo della macchina. Vediamo che cosa si può fare in questi casi.

## *Commodore C64*

Il piccolo Commodore permette di utilizzare il CP/M grazie ad una cartridge Z80 che veniva venduta qualche anno fa. Oggi è ancora possibile reperire la cartuccia ad un prezzo accessibilissimo presso un rivenditore abbastanza fornito.

La versione di CP/M che gira sul 64 è la v2.2 (la più diffusa) e ha una TPA (Transient Program Area) di 48K e gira con un C64 e almeno un drive 1541. Ovviamente un dischetto formattato in CP/M risulta illeggibile al 64 in modo nativo e viceversa, quindi come poter usare del software prelevato da un programma di comunicazione come L1NK-64 o VIP-TERMINAL?

Esiste un programmino funzionante in modo nativo che risolve questo problema, che si trova in MC-Link ed è

*Elenco testata di alcune tra le BBS americane che. hanno delle fornite aree file di soft· ware Public Domain per il CP/M*

possibile prelevare normalmente. Si chiama COMCPM.BIN e permette di copiare facilmente dei file da un dischetto formattato in modo 64 a un dischetto formattato da un 1541 in modo CP/M 2.2.

## *Commodore C128*

Il sistema operativo CP/M+ 3.0 distribuito insieme al C128 è la versione dell'agosto 1985, che tra le cose non permette di utilizzare la USER PORT della macchina come una RS232 e quindi in definitiva preclude l'uso di un modem. La Commodore ha comunque rilasciato sul mercato PD due nuove release del file CPM+.SYS, datate rispettivamente dicembre 1985 e luglio 1987. Entrambe queste nuove versioni permettono l'uso della RS232 e quindi di uno qualsiasi dei programmi di telecomunicazione disponibili sul mercato, anche PD. In MC-Link è presente il file NUOVOCPM.SYS che è appunto la versione del luglio 1987 del CPM+.SYS.

Ma come fare per portare il file NUO-VOCPM.SYS, come qualsiasi altro file, in modo CP/M dato che ovviamente come per il C64 un dischetto formattato in modo CP/M non è leggibile al modo C128 e viceversa? Anche qui si può usare il COMCPM.BIN se si ha un drive 1541, ma se si ha invece un 1571 è più conveniente usare il CROSS-L1NK, programma che permette la copia di file tra dischi 128, dischi CP/M e addirittura dischi MS-DOS. Vediamo cosa si deve fare per utilizzarlo: per prima cosa prelevare in modo C128 da MC-Link il file chiamato XLlNK.SDA e metterlo su un floppy vuoto. Dopo aver spento e riacceso il computer, si carichi e si faccia girare sempre in modo 128 il file prelevato. Questo produrrà sul disco un programma composto da tre parti, di cui la principale è quella chiamata XLlNK21. Seguendo le semplici istruzioni accluse, il problema è risolto. A questo punto possiamo trasferire il file NUOVOCPM- +.SYS sul dischetto di boot del CP/M, non senza aver prima fatto una copia di riserva di quest'ultimo. Caricate il CP/M e cancellate dal disco di sistema il file CPM+.SYS e rinominate NUOVOCPM-SYS in CPM+.SYS. Il gioco è fatto. Ora la vostra versione di CP/M+ 3.0 vi permetterà di far girare un programma di comunicazione in CP/M, quale può essere il MEX128.COM o l'IMP344.COM (presenti in MC-Link) che avrete trasferito con il CROSS-L1NK o con il COMCPM su un disco CP/M.

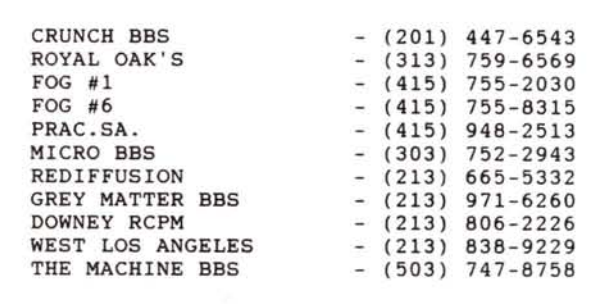

## *MSX* **e** *MSX2*

Sulle macchine dello standard MSX girano due versioni del sistema operativo CP/M. La prima, prodotta dalla Spectravideo per l'MSX1 è la versione 2.2 ed ha una uscita video a 40 colonne, mentre la seconda, dalla Philips per l'MSX2 è la versione 3.0 con uscita video sia a 40 che a 80 colone. Entrambe le versioni di CP/M vengono distribuite dal produttore insieme a degli appositi programmini di utilità che permettono il trasferimento di file dal modo nativo al CP/M con pochi passaggi. Va notato che a parte alcune applicazioni che fanno uso di particolari locazioni di memoria, i programmi scritti per CP/M girano quasi tutti nel modo nativo della macchina, in quanto l'MSX-DOS è parzialmente compatibile con questo. Spesso comunque è necessario convertire alcuni overlay per permettere ai programmi di girare senza problemi in modo MSX. In MC-Link alcuni utenti, tra cui lo stesso Maurizio Mauri che i nostri lettori utenti MSX senz'altro conosceranno, hanno cominciato a collaborare tra loro per eseguire queste modifiche, e i risultati si vedono: gli arcatori ed i programmi di comunicazione che prima giravano solo sotto CP/M ora anche in versione MSX-DOS.

## *Programmi di comunicazione*

In CP/M esistono diversi programmi di comunicazione estremamente· validi, ma hanno il problema che sono « hardware-dipendenti», nel senso che bisogna personalizzare gli overlay in codice Z80 che si occupano degli I/O sulla porta seriale. In MC-Link al momento esistono alcuni programmi già adattati alle macchine che stiamo trattando. Vediamo quali sono:

## *IMP244:*

Scritto da Irvin Hoff, il creatore dell'Ymodem è presente in MC-Link sia installato per il Commodore C128 che per il C64. Inoltre è in linea una versione non installata.

L'IMP (acronimo che sta per Irvin Modem Program) permette il settaggio automatico dei parametri di comunicazione (a parte la velocità) ed i protocolli XMODEM, YMODEM e YMODEM BATCH per il trasferimento multiplo di file.

#### A>CRUNCH20

Usage: CRUNCH20 [d:]<afn> [d:] [/Q|/V|/C]

A>crunch20 exempio.doc a:

GEL Cruncher v2.0 EXEMPIO.DOC -> A:EXEMPIO.DZC in **out rat ca** cr 21 13 62% 1476  $\mathbf{0}$  $(3k -- )$  2k)

#### A>UNCR20

Usage: UNCR20 [d:]<afn> [d:] [/Q | /V | /C]

A>uncr20 exempio.dzc

GEL Uncruncher v2.0 EXEMPI0.DZC -> A:EXEMPIO.DOC

```
in
      out rat ca
                          cr
       21 162t 1476
13
                           \mathbf 0(2k \text{---}3k)
```
*Il modo di impiego dei programmi CRUNCH20* e *UNCR20 è visibile in questi due esempi.*

## *MEX128:*

Ottimo programma di comunicazione installato per C128, permette il trasferimento in XMODEM e KERMIT. *ZMP15:*

Acronimo di ZModem Program, giunto ora alla versione 1.5, è presente in area in due versioni, una installata per girare sotto MSX2 e l'altra non installata. Il programma permette il trasferimento dei file con i protocolli XMO-DEM, YMODEM BATCH e ZMODEM con recovery. Quest'ultimo protocollo è oggi il più usato e funzionale nonché veloce, ottimo anche in presenza di linee molto disturbate, dal momento che permette di riprendere un trasferimento interrotto a causa dei troppi errori, al punto esatto in cui si era arrivati. *CV3.0:*

Programma di terminale VIDTEX per il CP/M del C128. Tra le altre cose permette il trasferimento automatico usan-

do il CIS-B, efficacissimo e veloce protocollo di comunicazione elaborato dal network americano Compuserve.

## *Compattatori* **e** *archiviatori*

La quasi totalità dei computer in uso al giorno d'oggi fa uso di programmi che permettono la compressione o l'archiviazione dei file. Per la descrizione approfondita di cosa sia un compattatore o un archiviatore rimando al numero 85 di MCmicrocomputer (maggio '89, pag. 122 e seguenti). Per ora è sufficiente sapere che un programma di compressione è un software che concatena, comprimendoli, uno o più file insieme in un unico archivio di lunghezza relativamente ridotta. Ma vediamo quali sono i programmi più usati in CP/M. *SQUEEZE:*

È il primo tra i compattatori utilizzati sulle macchine CP/M, e di conseguenza

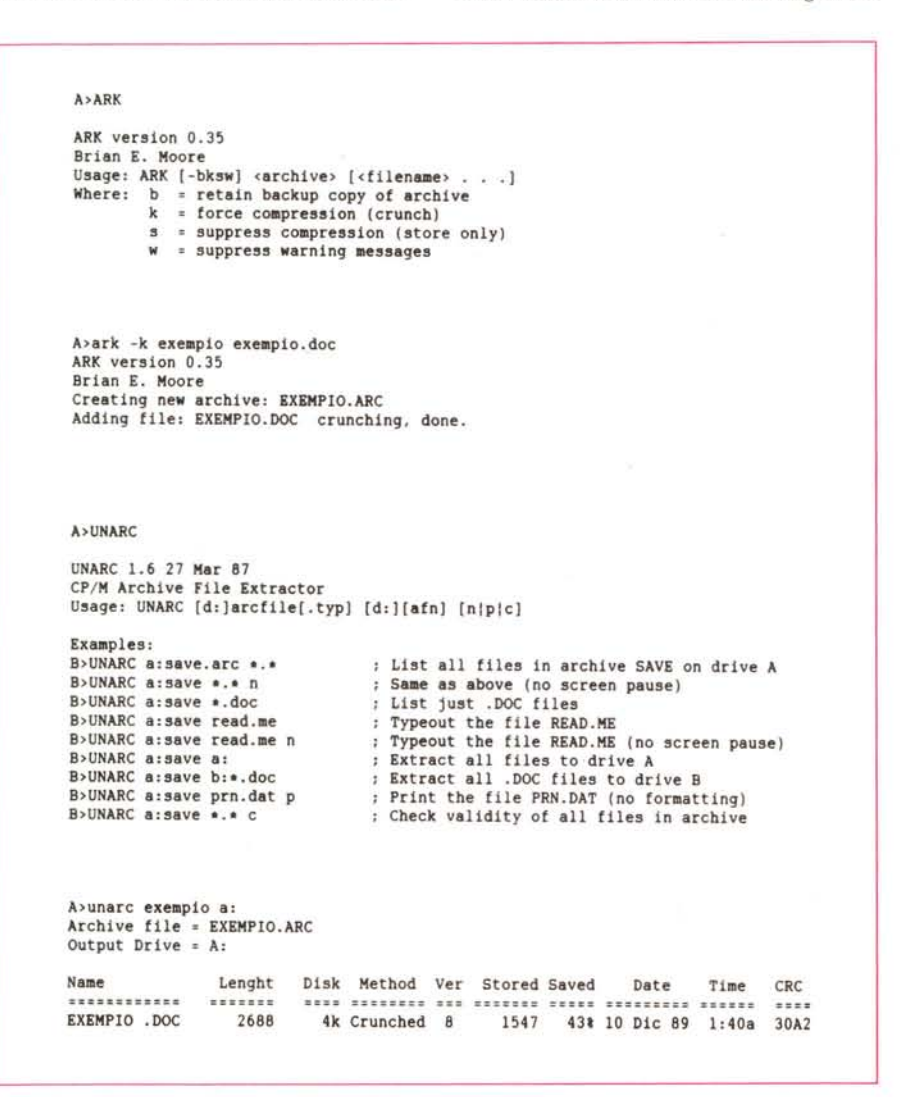

*Esempi di funzionamento dei programmi ARK* e *UNARC.*

non è molto efficiente, sia in termini di velocità di compattamento/decompattamento sia per le dimensioni del file compresso. Un file «squeezato» si riconosce dal fatto che la lettera centrale dell'estensione del nome è una «Q» Ad esempio, comprimendo il file «PIP-PO.COM» avrò un file chiamato «PIP-PO.CQM».

In MC-Link sono presenti i due file SQUEEZE.COM e UNSQ.COM che sono rispettivamente il compressore ed il decompressore.

#### *CRUNCH:*

Anche questo è un compattatore abbastanza datato, con delle caratteristiche simili allo SQUEEZE. Il rapporto di compressione migliora nettamente, ma resta praticamente invariato il tempo impiegato per le operazioni di compattamento e decompattamento. Un file «crunchato» si riconosce dalla «Z» alla seconda lettera dell'estensione del nome. Ad esempio, «PIPPO.COM» «crunchato» diviene «PIPPO.CZM».

In MC-Link è possibile trovare i file CRUNCH20.COM e UNCR20.COM, rispettivamente compattatore e decompattatore.

#### *LlBRARY:*

Questo non è un compattatore, ma solo un archiviatore.

Infatti una library, cioè un programma con una estensione «LBR» non è altro che una «raccolta» di file, inclusi tutti insieme in un unico item. L'utilità di una cosa simile è evidente: se si ha la necessità di trasferire gruppi di file legati tra loro, li si include in una libreria, la si trasferisce dopodiché la si «delibra», cioè si estraggono da essa tutti i file contenuti. Usualmente in CP/M si trovano delle librerie che includono file trattati da SQUEEZE e CRUNCH, cosi che oltre a contenere più file, sono anche più corte della somma dei loro componenti.

In MC-Link sono presenti LU.COM e DELBR1.COM, rispettivamente le utility per creare una library e per dissolverla. Esistono anche dei particolari programmi di utilità che permettono di dissolvere una library e decomprimere gli eventuali file «squeezati» o «crunchati» tutto automaticamente.

Un esempio è il file LBREXT22.ZIP presente in MC-Link *ARC:*

È senz'altro il compressore più conosciuto ed usato (nonché il più amato dagli italiani, n.d.a.d.p.), tant'è che la maggioranza dei personal computer ne ha una versione, più o meno compatibile con le altre. In particolar modo la versione attuale per il CP/M è la 1.1, compatibile perfettamente con ARC521 e PKARC 3.61 del mondo MS-

**A**>SOUEEZE File Squeezer version 1.6 06-12-82 by Richard Greenlaw Accepts redirection and pipes. omlt parameters for help and prompt **Parameters afe trom command line or one-at-a-time form standard** input and are output drivers and input file names. Empty to quit.

#### A,SQUEEZE a:exempio.doc b:

A:EXEMPIO.DOC -> EXEMPIO.DQC: analyzing, squeezing, done. Output drive =B:

**A**<sup>>UNSO</sup> File Unsqueezer version 1. 3 Accepts redirection and pipes. Usage: unsq[-count][-Fcount][-N] [file...]

**A> unsq exempio. dqc**

EXEMPIO.DOC -> EXEMPIO.DOC: done,

DOS. Infatti è perfettamente lecito prelevare un file arcata da un PC con uno dei succitati arcatori, e dearcarlo con successo su un C128 o un MSX tramite il dearcatore CP/M. È vero anche il contrario, e cioè un file arcata da un CP/ M può essere dearcato con un IBM compatibile e addirittura da un Amiga.

ARC racchiude in un solo programma le caratteristiche di SQUEEZE, di CRUNCH e delle LlBRARY, infatti genera file che oltre ad essere degli «archivi» (librerie), sono anche compattati con dei metodi a volte analoghi a quelli dei vecchi compressori. La scelta del tipo di compressione da usare, è normalmente fatta in modo automatico dalla macchina, ma si può forzare il programma ad usare il CRUNCH per tutti i file. Da

notare che l'ARK1.1 può girare anche sotto MSX-DOS senza alcuna modifica.

In MC-Link sono presenti ARK11.ARK e UNAR16.LBR, cioè l'arcatore (in forma arcata!) e il dearcatore. Per usare questi due file, si deve prima decomprimere la libreria UNAR16.LBR e poi con il file UNARC.COM ottenuto, dearcare l'ARK11.ARK.

*ZIP:*

Questo è senz'altro il compressore più efficiente che si trovi oggi, ed è largamente usato nel mondo MS-DOS, dove praticamente non ha rivali. Per il CP/M esiste un deZIPpatore, cioè un programma che permette di decomprimere un archivio ZIP creato da una macchina MS-DOS. Purtroppo per quanto ne so attualmente, uno ZIPpato-

## A>UNZIP

UNZIP vO.99 by S. Greenberg May be reproduced for non-profit use.

Usage: UNZIP <filename[.zip]> [<afn.]

Extracts all members matching , afn. from the specified ZIPfile. If <afn> is not present, a directory of the members will be displayed.

A>unzip exempio.zip UNZIP vO.99 by S. Greenberg

Exploding : EXEMPIO.DOC. done.

*Anche il programma SQUEEZE dispone di un corrispondente programma per la decodifica in formato leggibile,* si *tratta di UNSQ.*

re, cioè il programma per creare i file ZIP non è stato ancora fatto per le macchine basate su Z80. L'avere il solo decompressore per lo ZIP può sembrare privo di senso pratico, ma in realtà permette all'utente CP/M di prelevare e decomprimere tutti quei file creati da macchine MS-DOS, in cui ad esempio ci sono dei sorgenti di programmi, o dei file di testo che possono essere utili anche a lui. Inoltre spesso succede di trovare dei file CP/M compressi con lo ZIP e che sono stati ovviamente creati usando una macchina MS-DOS. Anche noi in redazione quando dobbiamo inserire dei file CP/M in MC-Link, prima li passiamo su un PC e li ZIPpiamo. Successivamente li scarichiamo in MC-Link. Il vantaggio è che la compressione è assai più spinta che con qualsiasi altro metodo. In MC-Link il decompressore è presente come UNZIP9.LBR.

#### *LHARC:*

Anche per questo nuovo metodo di compressione, ultimamente molto in voga sui sistemi MS-DOS e Amiga, sul CP/M esiste al momento solo il decom~ pressare perfettamente compatibile con la versione 1.3 di LHARC per MS-DOS. Dal momento che LHARC utilizza la compressione di Huffmann che è uno degli algoritmi utilizzati dallo ZIP, l'efficienza di compressione tra i due è più o meno uguale, solo che ZIP è senz'altro più veloce. Il decompressore in MC-Link è LH-CPM11.ARK.

### *ZOO:*

Esiste anche un decompressore per gli archivi creati con il pacchetto *lOO* sotto MS-DOS e Amiga, ma non è installato per nessuna macchina. Nel pacchetto presente in MC-Link sono incluse i sorgenti «C» che possono essere usate per adattare il programma a girare sulla propria macchina. Gli archivi *lOO* sono abbastanza compatti, anche se non ai livelli di ZIP o LHARC. In ogni caso è abbastanza raro trovare programmi CP/M compressi con tale metodo.

Su MC-Link il decompressore ZOO si chiama BOOZ4CPM.LBR.

## *Conclusioni*

Dopo un lungo uso dei vari compressori su CP/M, posso senz'altro consigliarvi di usare ARC per creare i vostri archivi, se non altro per la trasportabilità di questi, vista la compatibilità di ARK11 con le versioni MS-DOS e Amiga. D'al· tro canto è lecito aspettarsi per l'immediato futuro delle nuove e più aggiornate versioni dei programmi citati oltre che le versioni CP/M dei compressori ZIP e LHARC, visto il grande traffico esistente di software PD per Z80.

*Per tutti* i *file compressi in formato ZIP* è *possibile impiegare* il *corrispondente di decompattazione UNZIP.*